## **Het histogram nader verklaard**

Een histogram geeft van een beeld in een grafiek weer het aantal pixels per helderheidswaarde. Op de verticale as staan de aantallen en de horizontale as vermeldt de helderheidswaarden van 0 aan de linker kant voor volledig zwart tot 255 aan de rechter kant voor volledig wit.

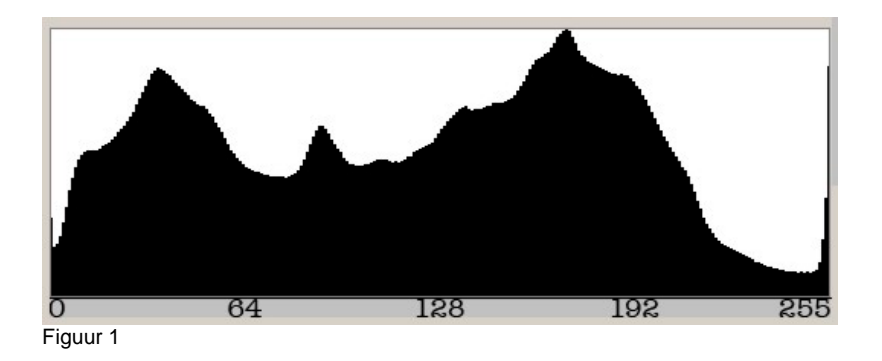

Figuur 1 geeft een bijna ideaal histogram weer: een nagenoeg gelijkmatige verdeling van de pixels over de helderheidswaarden. Toch vallen twee aspecten op, die het belang van een histogram duidelijk maken.

Zowel aan de linkerkant als aan de rechterkant, zien we een piek. Er zijn dus nogal wat pixels aan de linkerkant die een waarde van 0 of minder hebben en aan de rechterkant zien we veel pixels, die een waarde van 255 of meer hebben. Dit komt voort uit de beperking van digitale beelden in vergelijking met de capaciteiten van het menselijk oog. Wij hebben er geen moeite mee om een dynamisch bereik van ongeveer toen stops waar te nemen. De gemiddelde digitale SLR camera komt niet verder dan ongeveer 5 stops. Buiten dit bereik kunnen er dus helderheidswaarden zijn die niet afzonderlijk worden geregistreerd; ze worden op één hoop gegooid bij de pixels met waarde 0 of bij de pixels met waarde 255. De invoer van pixels is dan ruimer dan de uitvoer (zie het palet Niveaus in Photoshop). Dit verschijnsel heet "clippen" dat veelal een gevolg is van een erg hoog contrast zoals bij een tegenlichtopname.

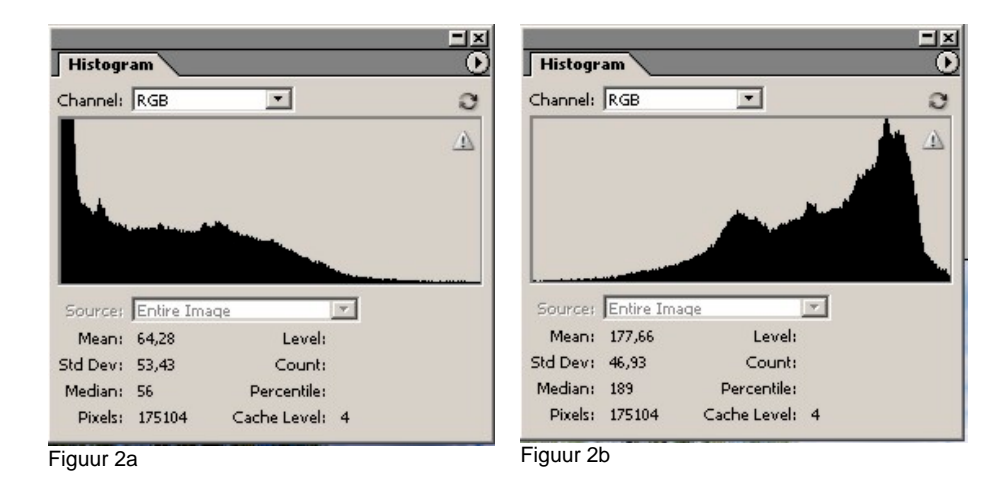

In figuur 2 zien we links een histogram met het zwaartepunt in de donkere partijen. Er zijn maar weinig pixels in de lichte waarden en veel in de donkere waarden, waarvan er ook nog clippen. Dit histogram leert ons dat we met een donkere foto te doen hebben, waarvan een deel volledig zwart is. In die delen zal geen structuur meer te herkennen zijn. Het rechter histogram geeft een beeld van een foto met het zwaartepunt in de lichte partijen. Clipping komt hier niet voor. We moeten in dit geval de foto er bij hebben om te kunnen beoordelen of we moeten corrigeren of dat we te maken hebben met een foto met overwegend hoge helderheidswaarden. We kunnen dan ook niet spreken van goede of slechte histograms. Een histogram geeft alleen maar feiten weer, namelijk de verdeling van de helderheidswaarden van de foto. Met deze extra informatie zijn we beter in staat de foto te bewerken, zodat de kwaliteit verbetert. We hebben nu vooraf de beschikking over de belichtingsmeter en onmiddellijk na de opname kunnen we het histogram bekijken; een waardevol extra gegevens bron.

Gelukkig hebben DSLR-camera's (digitale éénogige reflexcamera's) de mogelijkheid om na het maken van een opname het histogram direct te bekijken. We kunnen de belichting beoordelen. Als we namelijk bij een daglicht opname een histogram zien als in figuur 2a, dan is de kans groot dat de foto is onderbelicht. Een direct herstel is dan vaak mogelijk omdat we nog onder bijna identieke omstandigheden op dezelfde locatie zijn. Een tweede foto is dan gauw gemaakt. Hoewel dit niet op gaat bij actiefoto's, biedt het histogram toch houvast om bij volgende opnames niet opnieuw in de fout te gaan.

In Photoshop CS (versie 8.0) is het aantal functies in het histogram belangrijk uitgebreid.

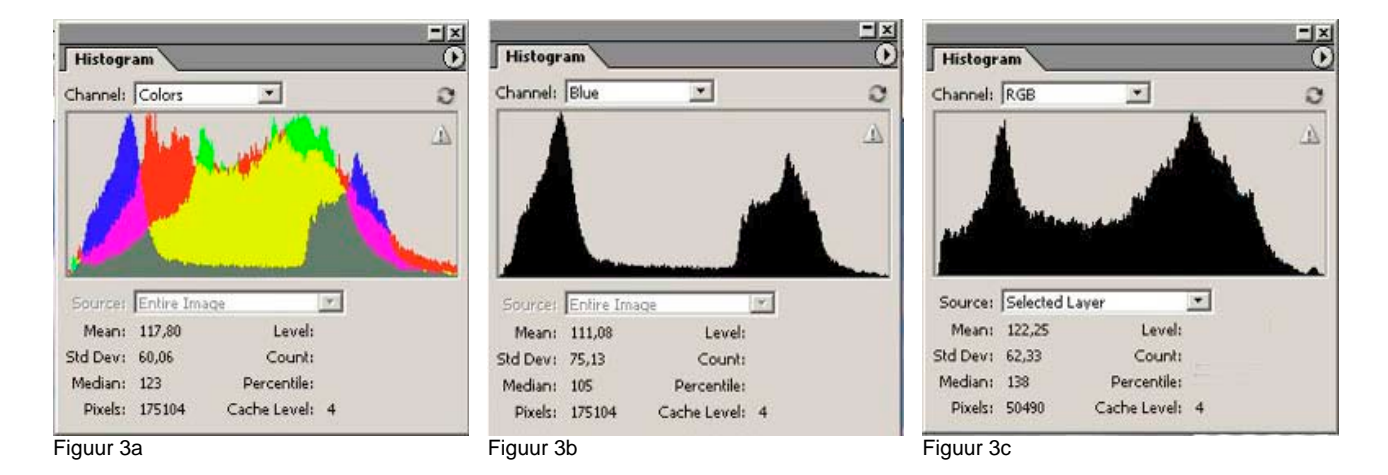

Veel meer dan in voorgaande versies is nu sprake van een stuk gereedschap met aantrekkelijke detailfuncties. In figuur 3 zijn enkele voorbeelden opgenomen. Figuur 3a laat zien dat de kleuren in het totaal beeld zichtbaar gemaakt kunnen worden, terwijl uit figuur 3b blijkt dat ook de kleuren R, G en B afzonderlijk uit te splitsen zijn. Figuur 3c toont de grafiek van een selectie in een aparte laag. Aldus wordt zichtbaar gemaakt hoe de helderheid van bijvoorbeeld een uitsnede van een foto er uitziet.

Door met de cursor over de grafiek te bewegen worden de individuele helderheidswaarden in de tweede kolom – bij "Level" - zichtbaar.

Dit artikel geeft hopelijk enig inzicht in het histogram waardoor de drempel tot gebruik lager is geworden. Naarmate het gebruik vordert zal deze functie van Photoshop meer en meer onmisbaar worden.